## $II$  10 (2) Mathematica  $(1)$

2004 7 1

http://www.math.meiji.ac.jp/~mk/syori2-2004/

### ${\bf Mathematica}$

Mathematica 

WWW

Mathematica http://www.math.meiji.ac.jp/~mk/syori2-2004/mathematica/

### 1 Mathematica

oyabun Mathematica

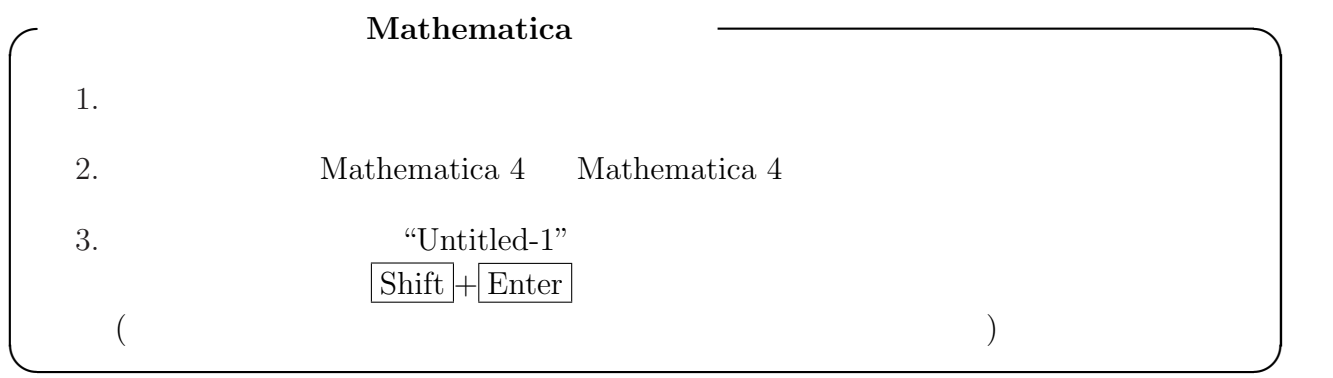

```
oyabun% math
 Mathematica 4.0 for Solaris
 Copyright 1988-1999 Wolfram Research, Inc.
 -- Motif graphics initialized --
 In[1]: = 1/2 + 1/35
 Out[1] = -6
 In [2]: = a = {\{0,1\},\{6,1\}}Out[2] = \{\{0, 1\}, \{6, 1\}\}\In [3]: = Eigenvalues[a]Out[3] = \{-2, 3\}In [4]: = Eigenvectors[a]Out[4] = \{(-1, 2), (1, 3)\}In [5]: = Expand [(x+y)^6]6 5 4 2 3 3 2 4 5 6
 Out [5] = x + 6 x y + 15 x y + 20 x y + 15 x y + 6 x y + yIn [6]: = N[Pi, 50] 50
 Out[6]= 3.1415926535897932384626433832795028841971693993751
 In [7]: = Integrate[Log[x], x]Out[7] = -x + x Log[x]In [8]: = Plot3D[x^2 - y^2, {x,-1,1}, {y,-1,1}]Out[8] = -Graphics -In [9]: = Solve [x^3+2x=-1, x] 3
 In [10]:= ParametricPlot3D[{Cos[t](3+Cos[u]),Sin[t](3+Cos[u]),Sin[u]},\{t, 0, 2P_i\}, \{u, 0, 2P_i\}Out[10]:=-Graphics3D-In [11]: = Quitoyabun% ✒ ✑
```
 $\overline{\phantom{a}}$   $\overline{\phantom{a}}$   $\overline{\$ 

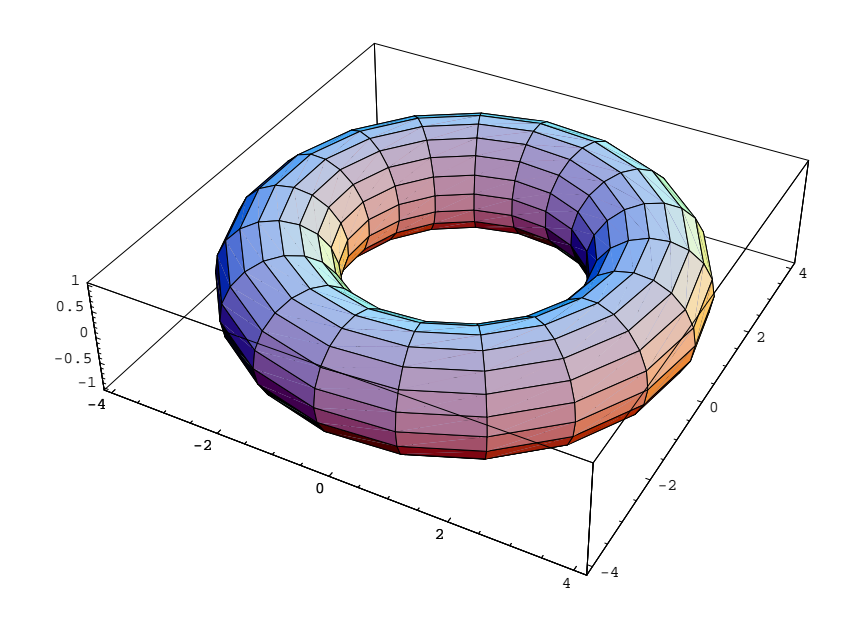

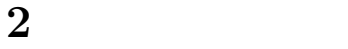

Mathematica, Maple

 $(1, 1, 2)$  or  $(1, 1, 3)$  or  $(1, 1, 3)$  or  $(1, 1, 3)$  or  $(1, 1, 3)$  or  $(1, 1, 3)$ 

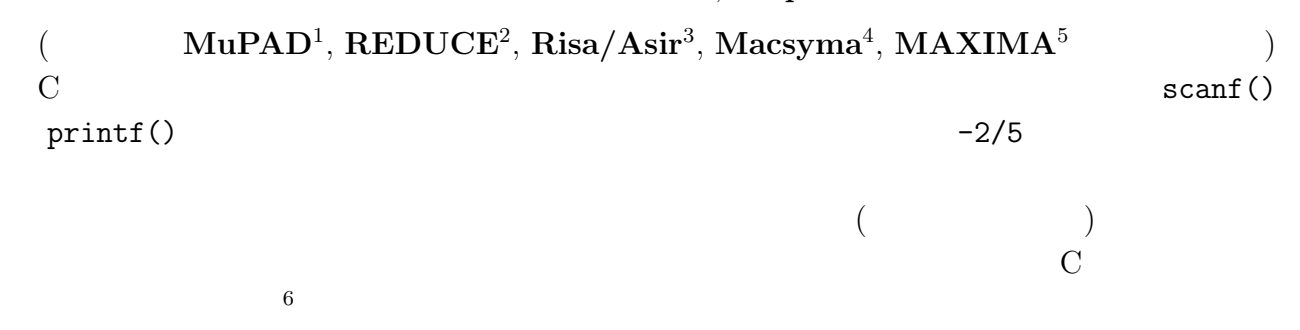

# A Mathematica

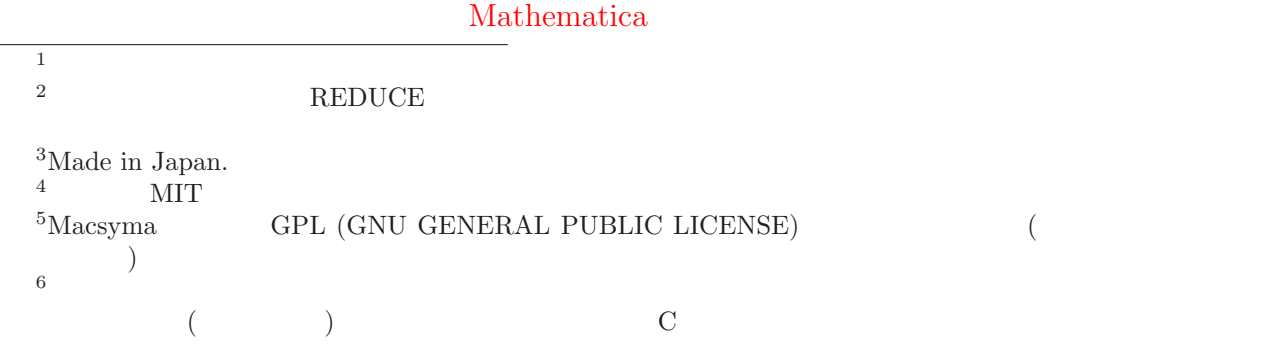

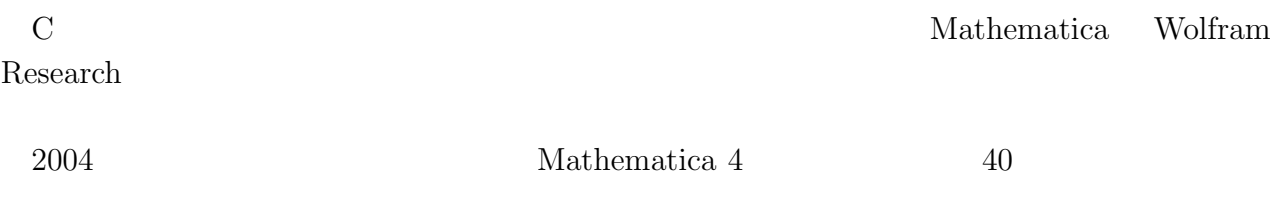

Mathematica

#### A.1 Mathematica

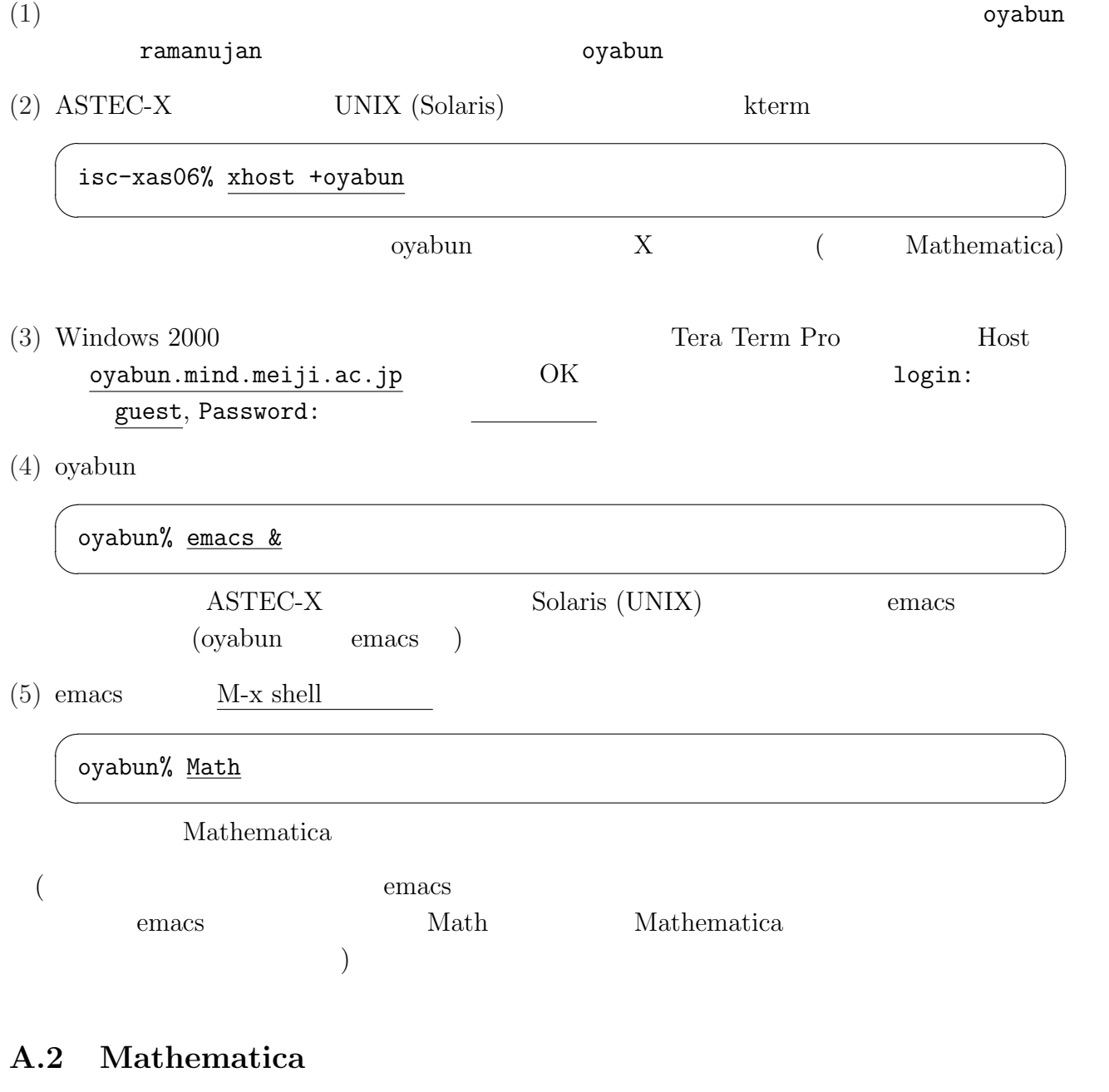

 $\begin{array}{lllllll} \text{(1) Mathematica} & \text{In} \text{[} & \text{] & \text{:=} & \text{Quit} & \text{\\ \end{array} \tag{$\text{1}$}$  $($ oyabun $\sqrt[n]{})$   $\overline{ext}$ 

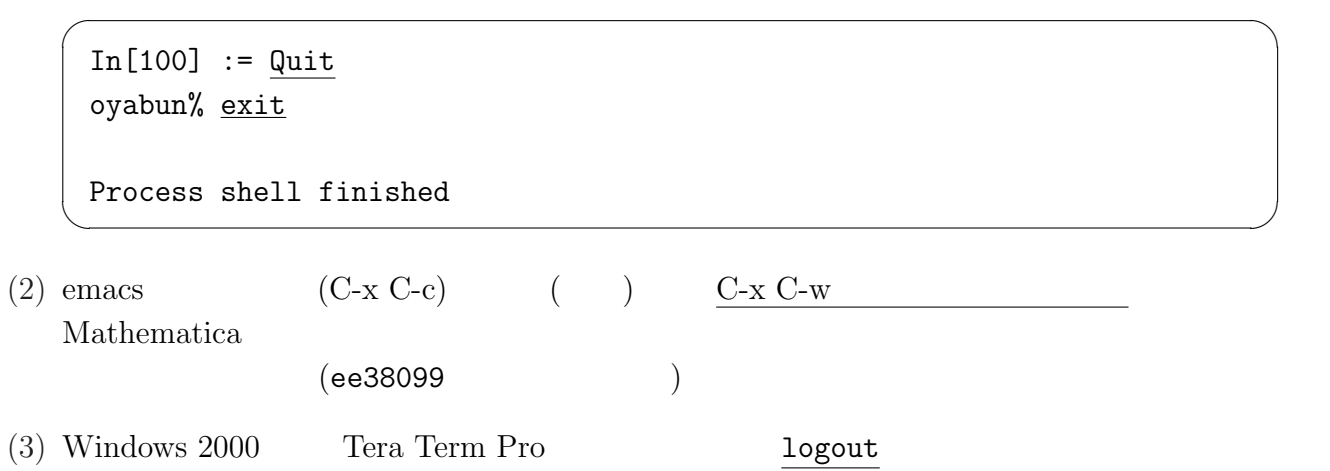